## **Miljević, Maja**

#### **Master's thesis / Diplomski rad**

**2016**

*Degree Grantor / Ustanova koja je dodijelila akademski / stručni stupanj:* **Josip Juraj Strossmayer University of Osijek, Faculty of Electrical Engineering, Computer Science and Information Technology Osijek / Sveučilište Josipa Jurja Strossmayera u Osijeku, Fakultet elektrotehnike, računarstva i informacijskih tehnologija Osijek**

*Permanent link / Trajna poveznica:* <https://urn.nsk.hr/urn:nbn:hr:200:708117>

*Rights / Prava:* [In copyright](http://rightsstatements.org/vocab/InC/1.0/) / [Zaštićeno autorskim pravom.](http://rightsstatements.org/vocab/InC/1.0/)

*Download date / Datum preuzimanja:* **2024-07-15**

*Repository / Repozitorij:*

[Faculty of Electrical Engineering, Computer Science](https://repozitorij.etfos.hr) [and Information Technology Osijek](https://repozitorij.etfos.hr)

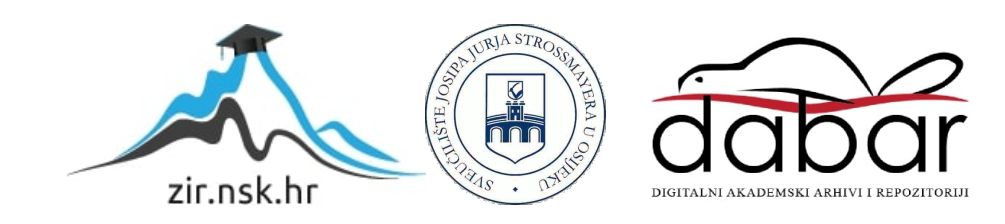

# **SVEUČILIŠTE JOSIPA JURJA STROSSMAYERA U OSIJEKU FAKULTET ELEKTROTEHNIKE, RAČUNARSTVA I INFORMACIJSKIH TEHNOLOGIJA**

**Sveučilišni studij**

# **Web aplikacija za praćenje troškova**

## **Diplomski rad**

**Maja Miljević**

**Osijek, 2016.**

# SADRŽAJ

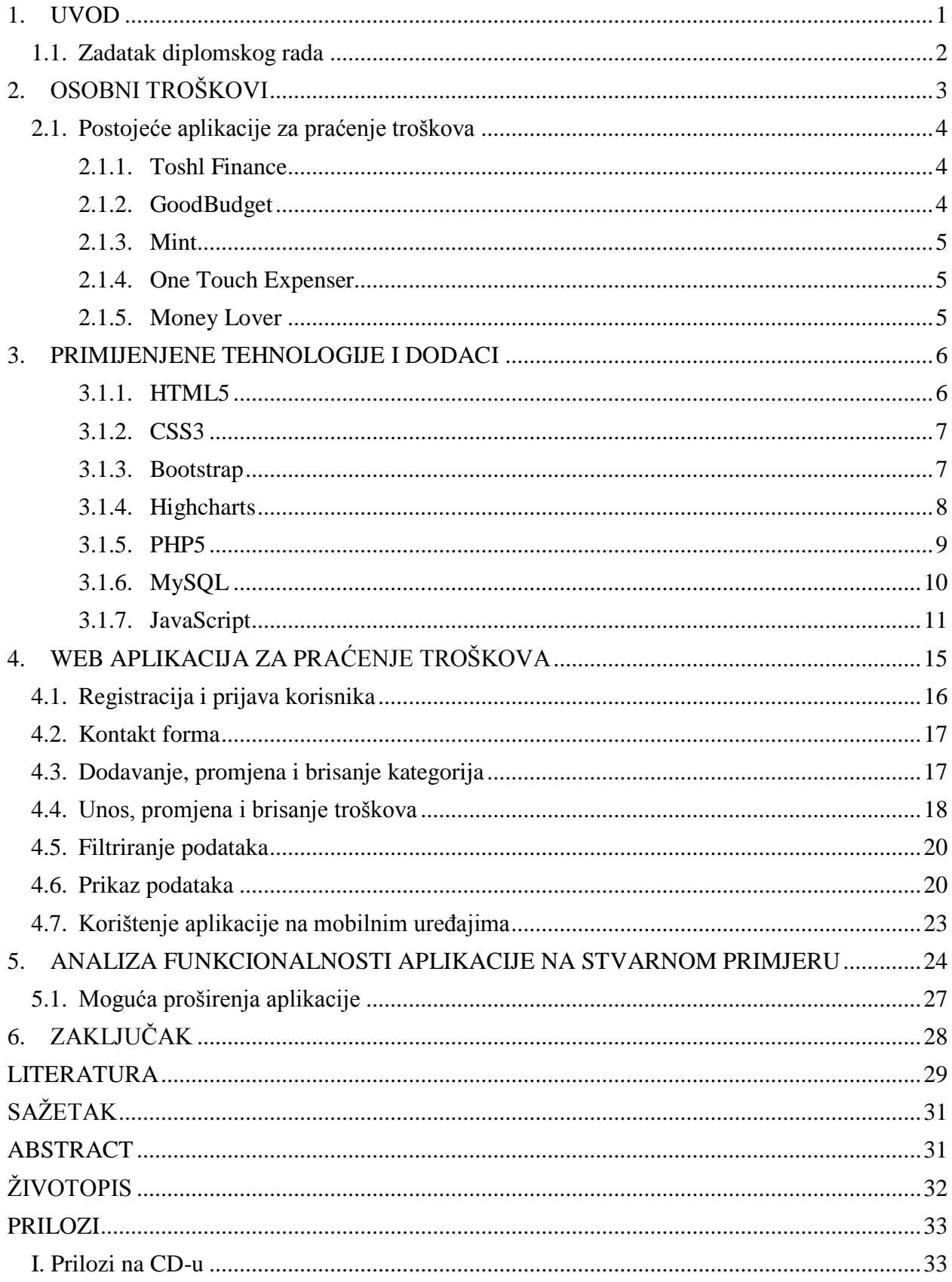

#### <span id="page-3-0"></span>**1. UVOD**

Praćenje troškova je pojam koji je vrlo dobro poznat gotovo svakoj osobi. Čak i djeca imaju svoje "kasice prasice" u kojima štede za nešto što žele i postupno se uče raspolagati novcem. To je dobra priprema za sve ono što dolazi kasnije, kada treba znati pametno rasporediti zarađeni novac kako bi se podmirili svi potrebni troškovi.

Vrlo je važno pratiti troškove pogotovo ako se radi o velikim količinama novca kao što je to u vođenju poslovanja neke firme ili planiranju nekog većeg projekta. Zato velike tvrtke imaju posebne programe za kontroliranje prihoda, rashoda i drugih novčanih transakcija i čitav tim financijskih stručnjaka koji nadziru i upravljaju tim sustavima. No praćenje troškova nije potrebno samo tamo gdje se svakodnevno radi s velikim količinama novca, važno je i na puno manjoj razini kao što je planiranje kućnog budžeta. Stoga ljudi u svojim domovima imaju različite metode kontroliranja troškova.

Najbolji uvid u to na što novac odlazi može se dobiti kada se sve "stavi na papir". Prije razvoja tehnologije i masovnog korištenja računala, u vrijeme kada ona nisu bila dostupna svima, ljudi su se služili metodama kao što su popisivanje troškova ili čuvanje i spremanje računa. S razvojem tehnologije razvijali su se i načini kontrole troškova, jedan od jednostavnijih načina koji se upotrebljava čak i danas je korištenje Excel tablica koje je moguće prilagoditi svojim potrebama. Uz nagli razvoj računala i pametnih telefona i sve veću informatičku obrazovanost mlađih generacija javlja se potreba za drugačijim i modernijim metodama. Sve su popularnije različite aplikacije koje omogućavaju praćenje troškova u stvarnom vremenu i uvijek su dostupne jer im je moguće pristupiti preko pametnog telefona, a nude i širok spektar mogućnosti u praćenju troškova. Od podjele troškova po kategorijama, brzo i jednostavno računanje ukupne potrošnje, mogućnosti usporedbe troškova za tekući mjesec s npr. troškovima u proteklom mjesecu ili čak u istom razdoblju nekoliko godina unazad pa sve do mogućnosti postavljanja podsjetnika na ono što treba platiti u tekućem mjesecu, na ratu kredita, obročnu otplatu ili stanarinu i drugo.

U ovom radu opisana je jedna takva jednostavnija aplikacija, koja korisniku omogućuje jednostavne i korisne funkcije u praćenju osobnih troškova. Tema rada razrađena je kroz 3 poglavlja. U Poglavlju 2. definirani su osobni troškovi te je dan kratki pregled postojećih aplikacija za praćenje troškova. U Poglavlju 3. dan je detaljniji opis izrađene aplikacije, funkcionalnosti, te upotrebe i primijenjene tehnologije. U poglavlju 4. nalazi se analiza funkcionalnosti aplikacije na stvarnom primjeru praćenju dvomjesečnih troškova tročlane obitelji. Poglavlje 5. zaključuje rad.

## <span id="page-4-0"></span>**1.1.Zadatak diplomskog rada**

Aplikacija treba omogućiti korisnicima, nakon autentifikacije, unos troškova (računi, plaćanje režija i slično) i praćenje troškova (tablice, grafikoni). Web sustav treba biti prilagođen mobilnim uređajima. Sustav treba biti izrađen korištenjem HTML5, PHP, MySQL ili sličnih tehnologija.

## <span id="page-5-0"></span>**2. OSOBNI TROŠKOVI**

Kada se radi o osobnim financijama uglavnom se govori o dva velika područja na koja se može orijentirati, a to su prihodi i troškovi. Rijetko koji dio ekonomiji je toliko primjenjiv i prisutan u svakodnevnom životu kao što su to osobne financije. Proces i strategije učinkovitog upravljanja novcem i osobnim financijama u fokusu su ne samo ekonomista već i šire javnosti [1]. To ne čudi jer je novac univerzalna roba i čini sastavni dio života svakog pojedinca i cijelog gospodarstva. Svaka osoba svakodnevno donosi odluke o štednji, investicijama i potrošnji te tako utječe na vlastito financijsko stanje ali i na financijsko stanje cijelog društva.

Osobne financije predstavljaju dio financija koji proučava način korištenja osobnih i obiteljskih resursa, a cilj im je postizanje financijskog uspjeha. Razvijanje financijskog znanja i financijske pismenosti neki su od načina koji pojedince mogu naučiti kako se zaštititi od financijskih rizika, izbjeći porezne probleme, naučiti kako štedjeti svoj novac i u što ga investirati.

Roditelji bi svoju djecu već od rane mladosti trebali podučavati kako živjeti u skladu sa svojim mogućnostima i usaditi im dobre financijske navike, a ne udovoljavati njihovim zahtjevima samo kako bi izbjegli moguće probleme i neugodnosti u trgovini, ili kako bi najčešće, na kratko vrijeme, kupili njihovu naklonost. Ako ljudi rano nauče racionalno upravljati novcem i uočavati razliku između željenog i potrebnog vjerojatnost da će u budućnosti loše gospodariti novcem je znatno manja.

Određivanjem količine novca koju djeca dobivaju kao tjedni ili mjesečni džeparac roditelji ih uče da postoje ograničenja koja određuju mogućnost potrošnje i štednje. Situacija je vrlo slična kad se mladi ljudi financijski osamostale i većina njih tek tada postane svjesna da trebaju samostalno upravljati budžetom, a to znači iz mjesečnih prihoda platiti najamninu i mjesečne režije te podmiriti životne troškove koji su vezani uz nabavu hrane i ostalih nužnih potrepština [2].

Samo praćenje koliko novca se na što potroši neće promijeniti navike pojedinca niti će zbog toga na kraju mjeseca imati više novaca. No omogućit će uvid u to koliko i na što se zaista troši, te će tako pojedinac moći donijeti odluku želi li i dalje trošiti toliko novca na određenu kategoriju.

#### <span id="page-6-0"></span>**2.1.Postojeće aplikacije za praćenje troškova**

U nastavku je dan kratki pregled nekih od najpopularnijih aplikacija za praćenje troškova, a to su:

- Toshl Finance,
- GoodBudget,
- Mint,
- One Touch Expenser,
- Money Lover.

#### **2.1.1. Toshl Finance**

<span id="page-6-1"></span>Toshl Finance slovenski je proizvod nastao 2010. a nudi jednostavnije korisničko sučelje, kao i animirane likove koji korisnika vode kroz korištenje aplikacije. Unos troškova u aplikaciju je vrlo jednostavan, klikom na dugme pojavi se prozor u koji se unose detalji o trošku. Osim iznosa, kategorije i datuma trošak je moguće unijeti i u raznim valutama.

Aplikacija podržava 161 valutu, a ažuriranje tečaja je svakodnevno. Nudi nekoliko različitih načina vizualizacije podataka (stupčasti grafikon, linijski grafikon i kategorije prikazane "mjehurićima" (engl. *tag bubbles*) [3]. Aplikacija je dostupna ne samo za iPhone i Android, već i Windows Phone te mnoge druge mobilne platforme [4].

#### **2.1.2. GoodBudget**

<span id="page-6-2"></span>Ova aplikacija korisniku omogućava kontrolu budžeta kroz nešto što se naziva sustav omotnica (engl. *envelope budgeting method*). Svaki mjesec se određena svota novaca odvoji i rezervira za točno određene troškove (npr. namirnice, kućne potrepštine, računi). Svota se sprema u "omotnicu" i prilikom upisivanja troškova potrošeni iznos se oduzima iz određene "omotnice". [5]

Aplikaciji je moguće pristupiti i s računala i putem pametnog telefona. Postoji besplatna verzija i verzija koja se plaća. Unutar besplatne verzije korisniku je dostupno 10 "omotnica", jedan račun na koji je moguće povezati dva uređaja i pregled podataka unazad godinu dana. Verzija koja se plaća omogućuje korisniku neograničen broj "omotnica", neograničen broj računa na koje je moguće povezati do pet uređaja i pregled podataka unazad pet godina.

Pogodna je za one koji žele ručno pratiti svoje troškove umjesto da se koristi neki automatizirani sustav kakav nude neke druge aplikacije i za one kojima se sviđa sustav omotnica ali ne žele stvarno čuvati toliko novca u omotnicama kod kuće. Dobra je i za parove jer mogu povezati svoje uređaje i istovremeno pratiti potrošnju.

#### **2.1.3. Mint**

<span id="page-7-0"></span>Mint je jednostavna i besplatna aplikacija za praćenje osobnih financija. Unos troškova u aplikaciju je vrlo jednostavan, klikom na dugme pojavi se prozor u koji se unose detalji o trošku. Najvažnija prednost ove aplikacije je integracija s bankarskim računima (internetskim bankarstvom) određenih bankarskih institucija (usluga ograničena samo za područje SAD-a). Uz to, aplikacija može računati rate kredita te podsjećati na vrijeme uplata računa. Kao i kod ostalih aplikacija, Mint također ima mogućnost grafičkog prikaza prihoda i troškova. Aplikacija je dostupna za iPhone, iPad i Android uređaje. [6]

#### **2.1.4. One Touch Expenser**

<span id="page-7-1"></span>Ova aplikacija fokusirana je na brzo i jednostavno unošenje podataka. Troškove je moguće unijeti jednim klikom na gumb, a kasnije se po potrebi vratiti i popuniti ostale detalje. Za to postoji i podsjetnik u slučaju da uz neki trošak nedostaju potrebne informacije. Osim jednostavnosti unosa korisnicima nudi i druge korisne mogućnosti kao što su vizualni prikaz troškova, mogućnost fotografiranja računa i podsjetnike na nešto što treba platiti. [7]

Aplikacija može analizirati troškove tako da korisnik dobije uvid u to na što više troši, a nudi i mogućnost mjesečnog izvješća u kojem je točno prikazano koliko je potrošeno tijekom proteklog mjeseca. Postoji samo verzija za Android pametne telefone, no pomoću Internet stranice moguće je sinkronizirati svoje podatke i pristupiti im s bilo kojeg od povezanih uređaja. [8]

#### **2.1.5. Money Lover**

<span id="page-7-2"></span>Ova aplikacija radi na principu sličnom sustavu omotnica, tj. omogućuje korisniku dodavanje novčanika (engl. *wallets*) za različite kategorije i ograničavanje budžeta za tu kategoriju, to može biti samo za prihode i troškove ili detaljnije, ovisno o željama korisnika. Kada se potrošnja u nekom novčaniku približi limitu korisnik dobiva obavijest [9].

Kako bi sustav izgledao što privlačnije uz dodavanje kategorija postoji i čitav niz ikona koje je moguće pridružiti kategoriji [10]. Prilikom dodavanja troškova osim, potrošenog iznosa, moguće je dodati i bilješke, fotografije, podsjetnike, lokacije, i kontakte. Još jedna korisna mogućnost je upravljanje dugovima (engl. *Debt Management*) pa korisnik može vrlo lako i jednostavno vidjeti koliko je kredita ili minusa otplaćeno a koliko još treba otplatiti. Uz to troškovi su prikazani i grafički prema kategorijama. Korištenje aplikacije se naplaćuje i dostupna je za Android iOS i Windows platforme.

#### <span id="page-8-0"></span>**3. PRIMIJENJENE TEHNOLOGIJE I DODACI**

Za izradu Web aplikacije za praćenje osobnih troškova primijenjene su neke od popularnih tehnologija današnjice koje se često koriste prilikom izrade modernih, tehnički kvalitetnih Internet stranica. U nastavku je ukratko opisana svaka tehnologija i dan kratki opis primjene u aplikaciji.

#### **3.1.1. HTML5**

<span id="page-8-1"></span>HTML (engl. *Hyper Text Markup Language*) je jezik za izradu Internet stranica. Nastao je kako bi se tekst, slika i zvuk lakše strukturirali i prezentirali putem internetskog preglednika Zadatak HTML-a je uputiti internetski preglednik kako treba prikazati neki Internet dokument. Teži se jednakom izgledu neovisno o kojemu se internetskom pregledniku radi. Popularan je i općeprihvaćen jer je besplatan, a to znači da je svima jednako dostupan. [11].

HTML5 je prvo veliko unaprjeđenje HTML-a, još od HTML inačice 4.01, izdane 1999. Neke od većih zadaća HTML5 su zadovoljiti potrebe današnjih modernih Internet stranica i aplikacija u pregledniku. Također, cilj HTML5 je umanjiti količinu potrebnih vanjskih dodataka, proširenja i skripti (engl. *plugin*). Uz to, HTML5 postavlja standarde za Internet stranice koje rade jednako na svim platformama i preglednicima, osigurava kompatibilnost s ranijim verzijama, ali i olakšava posao osobama koje izrađuju Internet stranice (programeri, dizajneri). Najveća prednost HTML5 je da se standardizacijom pozicionirao kao najbolje rješenje za razvoj aplikacija koje rade na svim platformama (engl. *cross platform development*) [12]. U nastavku teksta dan je Programski kod 3.1. koji služi za definiranje sadržaja modalnog prozora, odnosno u ovom slučaju sučelja za dodavanje novog zapisa o potrošnji (troška).

```
 <div id="addRecordModal" class="modal fade" role="dialog">
       <div class="modal-dialog">
         <div class="modal-content">
           <div class="modal-header">
             <button type="button" class="close" data-
dismiss="modal">×</button>
             <h4 class="modal-title">Add Record:</h4>
          \langlediv\rangle <div class="modal-body">
               <span>Category<select 
id="addRecordCategorySelector"></select></span>
               <input type="text" class="form-control" id="newRecordName"
placeholder="Name" required>
               <input type="number" class="form-control" id="newRecordAmount"
placeholder="Amount" step="0.01" min="0.01" required>
               <input type="date" class="form-control" id="newRecordDate"
required>
               <span class="alert alert-danger">Add at least one category 
before adding records!</span>
          \langle div>
```

```
 <div class="modal-footer">
              <button type="button" class="btn btn-default" data-
dismiss="modal">Close</button>
              <button type="button" class="btn btn-success" id="addRecord"
disabled>Save</button>
            </div>
          </div>
       </div>
    \langle/div\rangle
```
Programski kod 3.1. Kod za definiranje sadržaja modalnog prozora

#### **3.1.2. CSS3**

<span id="page-9-0"></span>CSS (engl. *Cascading Style Sheets*) je skup pravila kojima se stiliziraju HTML elementi. Prvenstveno je napravljen kako bi se odvojio dizajn Internet stranice od sadržaja dokumenta. CSS3 je najnovija verzija CSS-a, koja ne donosi nikakve nove sintaktičke promjene, već samo upisivanje novih svojstava i njihovih vrijednosti poziva nove mogućnosti [13].

Kako su danas mobilni internetski preglednici jedni od najrasprostranjenijih načina pristupa Internetu, CSS3 je omogućio prilagodbu elemenata (ili čak cijele stranice) prema razlučivosti ekrana. Novije Internet stranice koriste takav pristup koji se naziva responzivni (prilagodljivi) web dizajn (od engl. *Responsive Web Design*) [14].

Kada korisnik učita Internet stranicu, internetski preglednik šalje dodatne upite serveru za sve ugrađene i povezane objekte (slike, video itd.) među kojima su i datoteke koje sadrže CSS kod. Korisnikov Internet preglednik će, koristeći svoj vlastiti mehanizam, primijeniti CSS na HTML-u i prikazati stranicu u internetskom pregledniku. U nastavku teksta dan je Programski kod 3.2. koji služi za stiliziranje izgleda sadržaja (formi za unos podataka) unutar modalnog prozora (sučelja) za dodavanje novog zapisa. [15]

```
input:required:invalid, input:focus:invalid{
     border: 1px dotted #ff0000;
}
input:required:valid, input:focus:valid{
    border: 1px dotted #00aa00;
}
.form-control{
    margin-bottom: 5px;
}
```
Programski kod 3.2. Kod za stiliziranje izgleda sadržaja unutar sučelja za dodavanje novog zapisa.

#### **3.1.3. Bootstrap**

<span id="page-9-1"></span>Za izradu korisničkog sučelja aplikacije primijenjen je još jedan vrlo popularan skup alata koji se koriste za izradu Internet stranica, a to je Bootstrap. To je jedan od najpopularnijih, najrasprostranjenijih i najkvalitetnijih proširenja (okvira, okosnica, engl. *Framework*), a služi za izradu i dizajniranje sučelja interaktivnih Internet stranica i aplikacija. Omogućava vrlo brzu izradu različitih elemenata Internet stranice kao što su tipke, polja za upisivanje teksta, tablice,

izbornici (klizni, padajući, itd.), modalni prozori, različiti tipovi navigacija, trake napretka i drugo [15]. Nakon inačice 2.0 (trenutno 3.3.6), Bootstrap u potpunosti podržava izradu responzivnih (prilagodljivih) Internet stranica. Njegova rešetkasta struktura (engl. *grid*) omogućava potpunu i kvalitetnu prilagodbu različitim dimenzijama ekrana. To znači da se Internet stranice ispravno prikazuju na ekranima svih dimenzija, od pametnih telefona manje rezolucije do monitora velikih rezolucija. Ono što Bootstrap čini sve popularnijim je kvalitetna dokumentacija, činjenica da je otvorenog koda, kao i veliki broj ljudi koji ga koriste. [16], [17].

Bootstrap je podijeljen na manje module koji se mogu nadograditi. Razvojnim programerima nudi nekoliko osnovnih vrsta struktura Internet stranica (engl. *template*), a sve se jednostavno mogu izmijeniti i prilagoditi vlastitim potrebama [18].

Neke od mogućnosti stiliziranja HTML komponenti korištenjem Bootstrap*-a* prikazane su na slici 3.1. gdje je prikazana izgledom različita dugmad (engl. *button*). HTML kod za tu dugmad dan je u Programskom kodu 3.3.

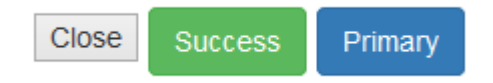

Sl. 3.1. Različito stiliziranje istih HTML komponenti.

```
<button type="button">Close</button>
<button type="button" class="btn btn-success">Success</button>
<button type="button" class="btn btn-primary">Primary</button>
                      Programski kod 3.3. Kod za stiliziranje izgleda dugmadi.
```
Kao što se može vidjeti iz Programskog koda 3.3, na lijevo dugme nije primijenjeno nikakvo CSS stiliziranje, dok su za srednje i desno dugme primijenjene klase "*btn" i "btnsuccess*" za zeleno dugme odnosno "*btn*" i "*btn-primary*" za plavo dugme.

Iz ovog jednostavnog primjera može se zaključiti kako Bootstrap jednostavnom i logičnom sintaksom omogućava izradu izgledom atraktivnih Internet stranica.

#### **3.1.4. Highcharts**

<span id="page-10-0"></span>Highcharts je Javascript proširenje koje kao i jQuery koristi programske funkcionalnosti samog internetskog preglednika. Neki od mnogobrojnih tipova grafikona koje Highcharts podržava su linijski grafikoni, stupčasti grafikon, kružni grafikon, polarni grafikoni, grafikoni "ruže vjetrova" itd.

Highcharts također omogućuje interakciju korisnika s grafikonom, npr.

- moguće je definirati kako će izgledati neki podatak (točka) na grafikonu kada se prijeđe mišem preko nje,
- izvoz iscrtanih podataka u različitim slikovnim formatima,
- zumiranje nekog dijela grafikona,
- aktiviranje ili deaktiviranje prikaza nekog dijela podataka.

Također, još jedna od korisnih funkcionalnosti je mogućnost kombiniranja različitih grafikona u jednu zajedničku površinu (pozadinu). Ako se Highcharts koristi za komercijalne proizvode, tada se za njega primjenjuje komercijalna licenca koja se naplaćuje, no ako se Highcharts koristi za nekomercijalnu upotrebu (npr. osobne Internet stranice, neprofitne organizacije, akademski radovi …), tada je proširenje potpuno besplatno.

#### **3.1.5. PHP5**

<span id="page-11-0"></span>PHP je skriptni jezik, otvorenog koda, pomoću kojeg je moguće kreirati HTML stranicu na poslužitelju prije nego što se ona, popunjena dinamičkim sadržajem, pošalje i prikaže korisniku. Ovakav način generiranja HTML sadržaja onemogućava korisniku da vidi izvorni PHP kod koji je generirao sadržaj koji je prikazan u pregledniku, već ima pristup samo HTML kodu. [19] Skraćenica je od "*Hypertext Preprocesor*", ali ga milijuni ljudi i dalje poznaju po njegovom originalnom nazivu "*Personal Home Page*".

Otvoreni kod (engl. *open-source*) znači da svatko tko želi može preuzeti izvorne PHP kodove pisane u C-u te ako ih razumije, može ih mijenjati i prilagoditi svojim potrebama. Kao i kod svih tehnologija otvorenog koda, svi korisnici su pozvani da sudjeluju u razvoju novih verzija PHP-a [20].

Još jedna od prednosti PHP-a je ugrađena podrška za korištenje različitih baza podataka. Podržava sve popularnije baze podataka kao što su MySQL, PostgreSQL, Oracle, itd.. Pri radu s PHP-om, najčešće se koristi besplatna baza podataka MySQL. PHP je jedan od najpopularnijih i najmoćnijih dostupnih programskih jezika, zato što se pomoću njega može vrlo lako stvoriti opširnu Internet aplikaciju s velikom količinom podataka. Kao primjer, WordPress sustav za izradu Internet stranica i upravljanje sadržajem koji koriste milijuni korisnika, baziran je na PHP-u.

Za izradu ove Internet stranice, PHP se najviše koristio za dohvaćanje i obradu podataka spremljenih u MySQL bazu. Kombiniran s AJAX zahtjevima koristi se za ispis odnosno vraćanje zatraženih podataka, npr. za dohvaćanje zapisa potrošnje novca, ili za dohvaćanje podataka potrebnih za prikaz grafikona te za unos novih zapisa o potrošnji, izmjenu postojećih zapisa, dodavanje ili izmjenu kategorija troškova itd.

U nastavku teksta dan je Programski kod 3.4. koji služi za pohranu novog zapisa o potrošnji u bazu podataka. Funkcija *newUserRecord* prima parametre ID korisnika (*userId)*, ID kategorije kojoj zapis pripada (*categoryId*), naziv troška (*name)*, iznos (*amount*) i datum (*date*), pretvara vrijednosti u SQL izraz koji se zatim izvršava u bazi podataka.

```
Function newUserRecord($userId,$categoryId, $name, $amount, $date){
     $link=connect();
    $name=mysqli_real_escape_string($link, $name);
    $stmt = mysqli prepare($link, "INSERT INTO records (ExpenseID, UserID,
CategoryID, Name, \overline{\text{Amount}}, Date) VALUES ( null, ?, ?, ?, ?, ?);");
     if ($stmt){
        mysqli stmt bind param($stmt, "iisss", $userId, $categoryId, $name,
$amount, $date);
         mysqli_stmt_execute($stmt);
         mysqli_stmt_close($stmt);
     } 
     return true;
     disconnect($link); 
}
```
Programski kod 3.4. Kod za pohranu novog zapisa o potrošnji u bazu podataka.

#### **3.1.6. MySQL**

<span id="page-12-0"></span>Baza podataka je uređeni skup različitih informacija i vrsta podataka pohranjenih u računalu na sustavan način [21]. Mogućnost pristupa bazama podataka je jedno od najvažnijih svojstava svakog modernog programskog jezika. Značaj pristupa bazama podataka leži u činjenici da sustav za upravljanje bazama podataka osigurava jako puno funkcija za rad s bazama podataka [19].

MySQL je besplatan sustav, otvorenog koda, za upravljanje bazama podataka. U prošlosti, MySQL baza podataka suočila se s mnogim protivljenjima razvoja jer su nedostajale neke osnovne funkcije definirane SQL standardom. MySQL baza je optimizirana zbog brzine, nauštrb funkcionalnosti [22]. Unatoč ponekad ograničenim funkcionalnostima, MySQL baza podataka je stabilna i ima kvalitetno dokumentirane module, proširenja te podršku od brojnih programskih jezika: PHP, Java, Perl, Python itd.

MySQL baze su relacijskog tipa, jer se pokazao kao najbolji odabir za pohranu i pretraživanje velike količine podataka. Još se može reći kako baze podataka predstavljaju temelj svakog informacijskog sustava. Struktura baze podataka izrađene i korištene za ovu aplikaciju prikazana je na slici 3.2.:

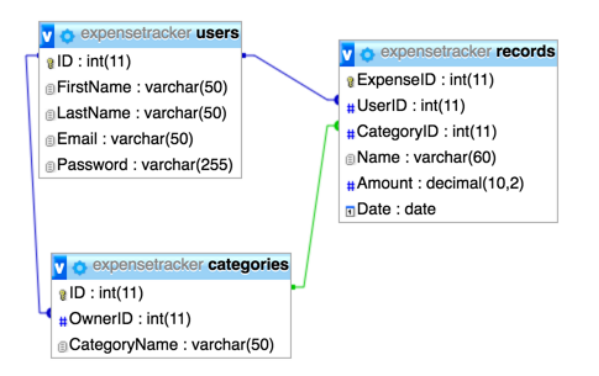

Sl. 3.2. Struktura tablica unutar baze podataka.

U tablicu "*users*" spremljeni su podaci o korisnicima koji su registrirani u aplikaciji, odnosno imaju mogućnost unosa podataka o vlastitim troškovima. Navedena tablica sadržava podatke o imenu, prezimenu, e-mail adresi i kriptiranoj zaporci korisnika.

U tablici "*records*" spremljeni su zapisi potrošnje novca za nekog korisnika. Tablica sadrži podatak o korisniku koji je dodao pojedini zapis, podatak o kategoriji kojoj pojedini zapis pripada, naziv troška (npr. stanarina ili kredit), potrošeni iznos, kao i datum kada je taj iznos potrošen ili je došao na naplatu.

U tablici "*categories"* nalazi se podatak o korisniku kojem pojedina kategorija pripada (vlasnik kategorije), kao i naziv same kategorije.

Također, sve tri navedene tablice sadrže jedinstveni identifikator čija vrijednost može pripadati samo jednom zapisu (retku) unutar tablice ("ID"). Iz slike je vidljivo kako postoji povezanost (relacija) između tih tablica, što je grafički prikazano linijama koje povezuju pojedine podatke unutar struktura tablica.

#### **3.1.7. JavaScript**

<span id="page-13-0"></span>JavaScript je skriptni programski jezik pomoću kojeg se kreiraju dinamičke Internet stranice odnosno stranice koje omogućavaju interakciju i međudjelovanje s korisnikom. Podržavaju ga svi poznatiji preglednici kao što su Chrome, Mozilla, Firefox, Opera, Internet Explorer. Neke od glavnih prednosti JavaScripta su manja potreba za komunikaciju sa serverom, moguće je provjeriti ispravnost podataka prije slanja Internet stranice na server što znatno smanjuje promet prema serveru, odziv korisniku je trenutan pa ne mora čekati da se stranica ponovno učita kako bi vidio je li zaboravio unijeti neki podatak, povećava interaktivnost stranice tj. Internet stranica može reagirati na akcije tipkovnice i miša [23].

JavaScript je dizajniran da bude sličan Javi, zbog lakšega korištenja, ali nije objektno orijentiran kao Java, već se temelji na prototipu i tu prestaje svaka povezanost s programskim jezikom Java [24]. JavaScript s AJAX (engl. *Asynchronous JavaScript and XML*) tehnologijom omogućuje Internet stranicama komunikaciju s odvojenim serverskim programom bez ponovnog učitavanja svog sadržaja stranice, što čini aplikaciju interaktivnom i olakšava korištenje. Neki od današnjih koncepata JavaScripta ne bi bili mogući bez standarda zapisa podataka kao što su JSON, AJAX ili proširenja za JavaScript naziva jQuery.

#### **JSON**

JSON (engl. *JavaScript Object Notation*) je jednostavni standard predviđen za razmjenu i prijenos podataka koje je jednostavno razumjeti i iščitati bez dodatnih programskih alata. Nastao je za potrebe JavaScript programskog jezika. Služi za predstavljanje JavaScript objekata u tekstualnom obliku (engl. *string*), a omogućava i pretvorbu u suprotnom smjeru, gdje se tekst vrlo lako može prebaciti u originalan JavaScript objekt [25].

Kako se JSON format pokazao kao kvalitetan standard za prijenos podataka koji su logički organizirani, sve više zamjenjuje ostale strukture podataka (npr. XML) [26]. Osnovni tipovi podataka u JSON formatu su jednostavne varijable kao npr. podaci tipa broj (engl. *number*), podaci tipa tekst (engl. *string*), logički tip podataka (engl. *boolean*), varijable polja podataka, objektna varijabla i *null* vrijednosti. Podaci su najčešće zapisani u obliku teksta, nastavak datoteke s podacima u JSON formatu je *.json*.

#### **AJAX**

AJAX (eng. Asynchronous JavaScript And XML) je tehnika dohvaćanja dodatnih podataka sa servera bez ponovnog učitavanja cijelog sadržaja Internet stranice. Drugim riječima, to je jedna od tehnika koja programeru omogućuje razvoj dinamičnih Internet stranica koje povezuju interaktivnost korisničkog sučelja Internet stranice i poslužiteljske strane [25].

Kako se s podacima rukuje asinkrono, stranica za vrijeme komunikacije i dalje ostaje interaktivna. Još neke od prednosti primjene AJAX-a su povećanje brzine i upotrebljivosti Internet stranica, a neki od primjera usluga koje koriste AJAX zahtjeve su Googleovi proizvodi, poput Google Docs-a, Google Mail-a, Google Maps-a itd. [27].

#### **jQuery**

jQuery je jedno od dostupnih JavaScript proširenja, koje je u kratkom roku postalo popularno zbog lakog i jednostavnog korištenja. Ovo proširenje podržava AJAX i omogućava jednostavno, ali i napredno korištenje AJAX tehnologije. Uz jQuery je moguće koristiti i gotove komponente i proširenja koje mogu proširiti funkcionalnost neke Internet stranice. jQuery je jednostavno savladati, a za sve kompliciranije primjene moguće je pronaći kvalitetnu literaturu, primjere ili proširenja [28]

U ovoj aplikaciji, JavaScript odnosno jQuery se najviše koristi se za dohvaćanje, spremanje i izmjenu podataka iz baze, prema zadanim filtrima, primjenom AJAX-a, za stvaranje i iscrtavanje svih grafikona. Za iscrtavanje grafikona primjenjuje se Highcharts [29].

Zahvaljujući jQuery proširenju, AJAX tehnologiji i JSON standardu oblikovanja podataka koji se prenose, omogućeno je osvježavanje prikazanih podataka (tablica sa zapisima o potrošnji, grafikoni) bez ponovnog učitavanja svog sadržaja stranice.

U nastavku teksta dan je Programski kod 3.5. koji služi za dohvaćanje kategorija iz baze podataka. Funkcija *getCategories* obriše sve elemente koji sadrže podatke o kategorijama (padajući izbornici), zatim šalje AJAX zahtjev prema datoteci *functions.php* u kojoj se nalaze sve funkcije za rad s podacima u bazi. Kada PHP funkcija dohvati podatke iz baze, vraća ih u JSON formatu, i zatim se dobiveni podaci formatiraju u oblik koji je pogodan za popunjavanje padajućih izbornika.

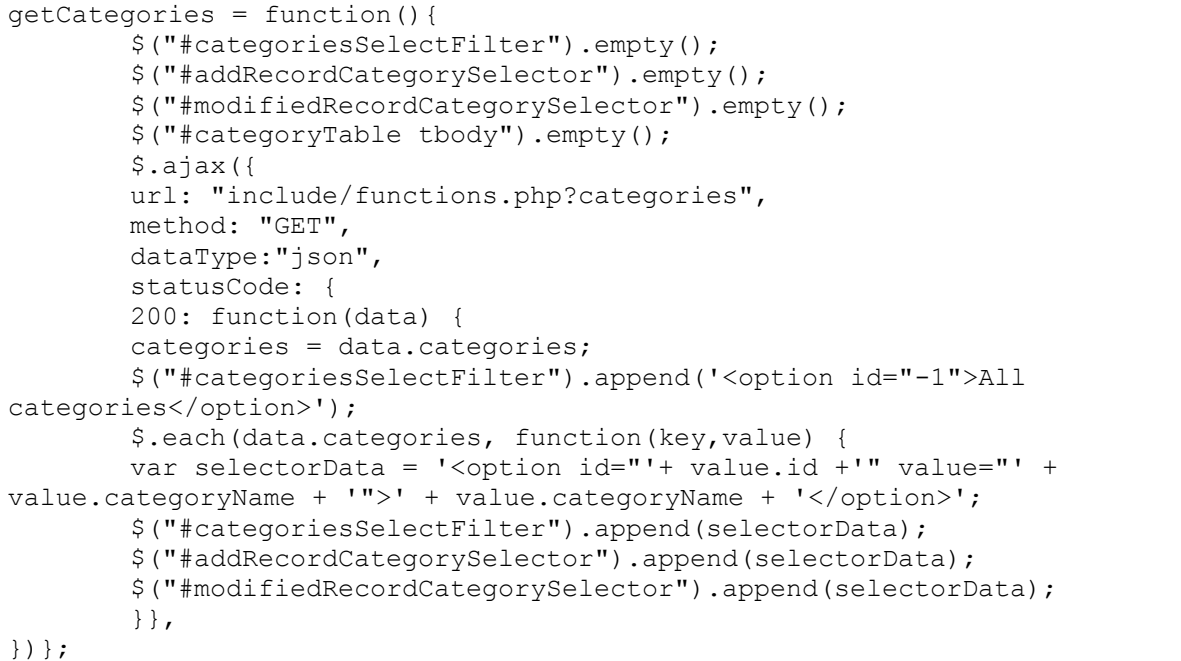

Programski kod 3.5. Kod za dohvaćanje kategorija iz baze podataka korištenjem jQuery-a i AJAX zahtjeva.

Na slici 3.3. prikazana je JSON struktura podataka vraćenih od strane PHP funkcije, kao odgovor za uspješni AJAX zahtjev za dohvaćanje kategorija.

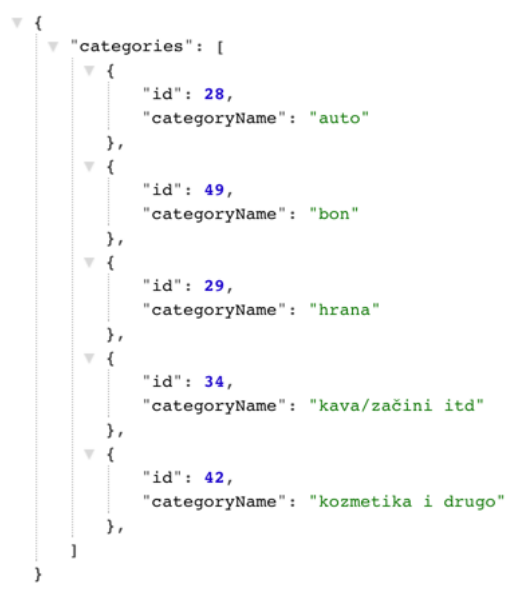

Sl. 3.3. JSON struktura podataka.

## <span id="page-17-0"></span>**4. WEB APLIKACIJA ZA PRAĆENJE TROŠKOVA**

Izrađena aplikacija temelji se na primjeni modernih tehnologija za izradu kvalitetnih, grafički privlačnih Internet stranica koje su ujedno i jednostavne za korištenje za sve korisnike. Aplikacija se sastoji od naslovne stranice gdje su navedene neke funkcionalnosti aplikacije, odvojene stranice za registraciju ili prijavu korisnika, odvojene stranice pomoću koje korisnik može poslati upit autoru aplikacije, kao i od odvojene stranice koja služi kao kontrolna ploča gdje se prikazuju podaci o potrošnji, grafikoni potrošnje, unose novi zapisi, nove kategorije, brišu ili izmjenjuju postojeći zapisi ili kategorije. Sučelje izrađene aplikacije prikazano je na slici 4.1.

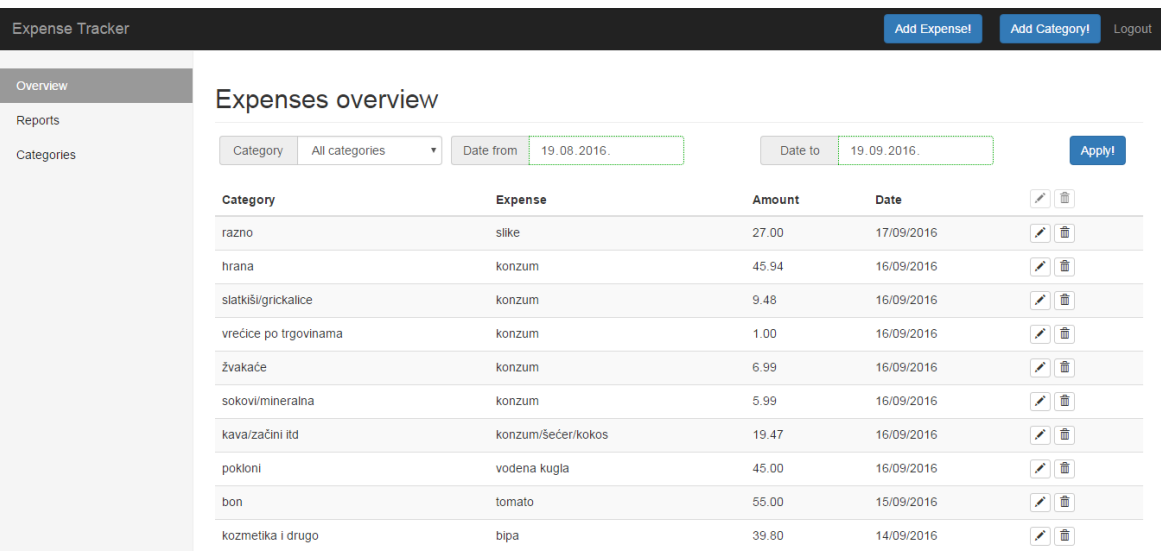

#### Sl. 4.1. Sučelje izrađene aplikacije.

U aplikaciji implementirane su sljedeće mogućnosti (funkcionalnosti):

- registracija i/ili prijava korisnika u aplikaciju,
- kontakt forma za slanje e-mail upita,
- dodavanje kategorija troškova,
- unos zapisa troškova,
- promjena kategorije troškova,
- promjena zapisa troškova,
- brisanje pojedine kategorije troškova,
- brisanje pojedinog zapisa troškova,
- filtriranje zapisa prema kategoriji i datumu,
- grafički prikaz troškova primjenom različitih vrsta grafova.

U nastavku teksta detaljnije su opisane sve navedene mogućnosti izrađene aplikacije.

## <span id="page-18-0"></span>**4.1. Registracija i prijava korisnika**

Korisniku je omogućeno jednostavno kreiranje vlastitog korisničkog računa unošenjem osobnih podataka (ime, prezime, e-mail i zaporka) u formu za registraciju korisnika. Izgled forme za registraciju prikazan je na slici 4.2.

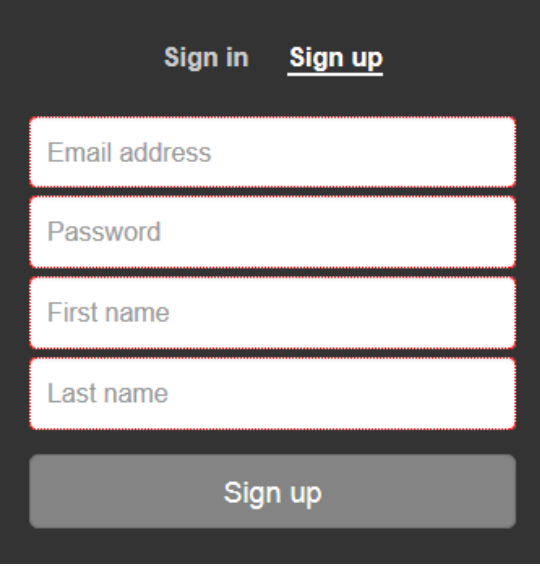

Sl. 4.2. Izgled forme za registraciju korisnika.

Svaki sljedeći put kada korisnik želi koristiti aplikaciju prvo se mora prijaviti unošenjem podataka korištenih i prilikom registracije (e-mail i zaporka) u formu za prijavu korisnika. Izgled forme za prijavu korisnika vidljiv je na slici 4.3.

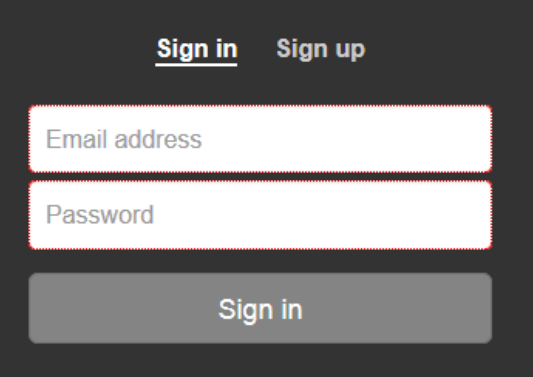

Sl. 4.3. Izgled forme za prijavu korisnika.

Time je omogućeno da svaki korisnik ima vlastiti privatni korisnički račun koji će biti dostupan samo njemu, tj. omogućeno je da korisnik može pristupiti aplikaciji s bilo kojeg uređaja, ne samo sa svog računala ili pametnog telefona.

### <span id="page-19-0"></span>**4.2. Kontakt forma**

U aplikaciji je implementirana kontakt forma u slučaju da korisnik iz bilo kojeg razloga želi kontaktirati autora aplikacije (upiti, prijave problema i slično). Izgled kontakt forme prikazan je na slici 4.4.

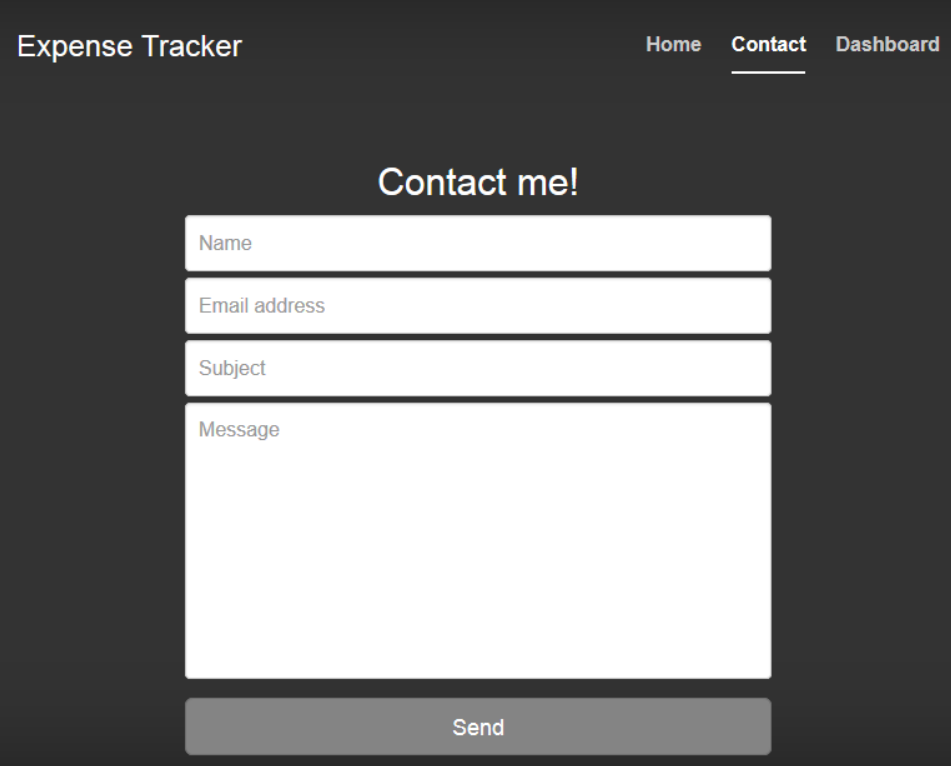

Sl. 4.4. Izgled kontakt forme.

## <span id="page-19-1"></span>**4.3. Dodavanje, promjena i brisanje kategorija**

Da bi korisnik mogao unijeti podatke (zapise) o troškovima, potrebno je definirati i dodati kategoriju kojoj će taj trošak pripadati. Kategorija se može dodati klikom na dugme "*Add Category*" u gornjem desnom uglu, te unosom naziva kategorije u predviđeno polje u prozoru koji se pojavi. Izgled sučelja za dodavanje kategorije prikazan je na slici 4.5.

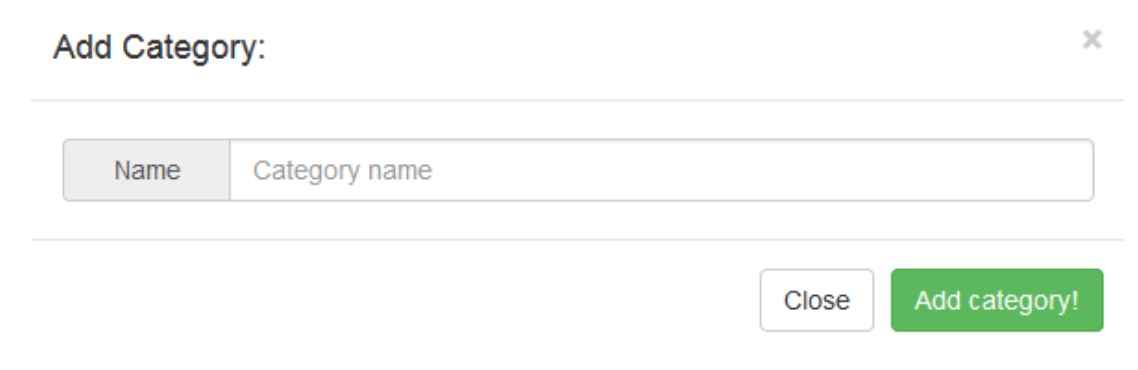

Sl. 4.5. Izgled sučelja za dodavanje kategorije.

Ako je potrebno promijeniti naziv postojeće kategorije, to je moguće učiniti kroz odjeljak "*Categories"* te klikom na ikonu olovke. Izgled sučelja za promjenu naziva kategorije prikazan je na slici 4.6.

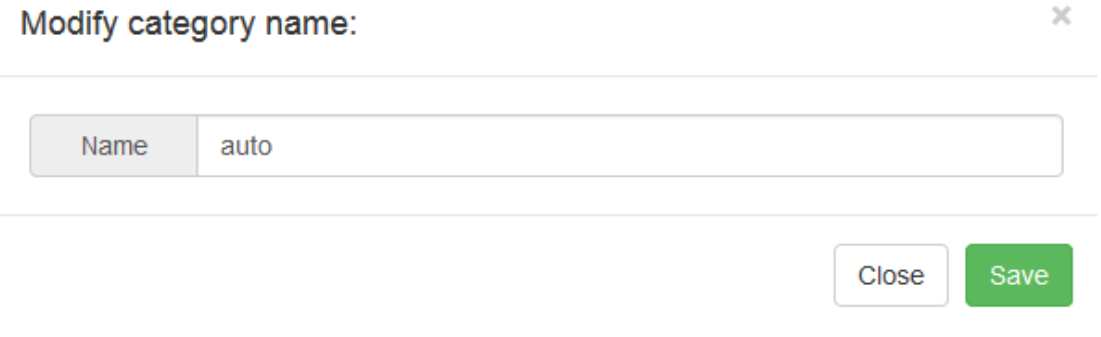

Sl. 4.6. Izgled sučelja za promjenu naziva kategorije.

Ako neka kategorija nije potrebna, istu je moguće obrisati kroz odjeljak "*Categories"* te klikom na ikonu kante za smeće. Kako brisanje pojedine kategorije briše sve povezane zapise (troškove) koji pripadaju toj kategoriji, korisnik mora potvrditi brisanje kategorije. Izgled sučelja za brisanje kategorije prikazan je na slici 4.7.

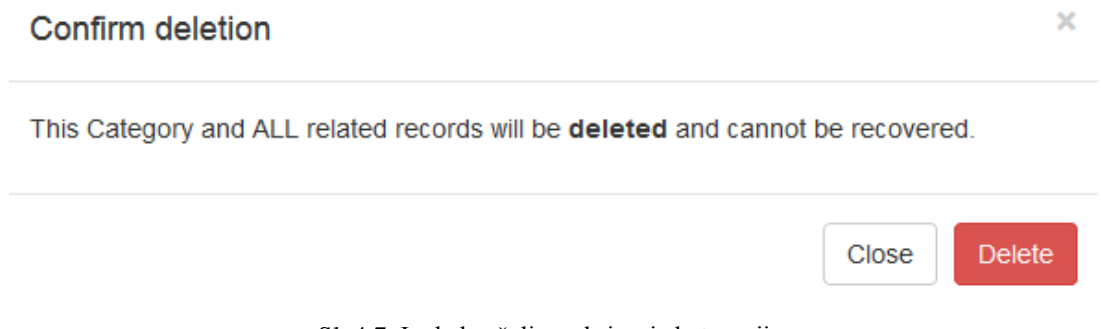

Sl. 4.7. Izgled sučelja za brisanje kategorije.

### <span id="page-20-0"></span>**4.4. Unos, promjena i brisanje troškova**

Nakon što definira kategorije, korisnik može unositi troškove. Zapis se može dodati klikom na dugme "*Add Expense*" u gornjem desnom uglu. Nakon toga, potrebno je odabrati kategoriju kojoj će zapis pripadati, unijeti naziv troška, iznos i datum u predviđena polja, u prozoru koji se pojavi. Izgled sučelja za unos troškova prikazan je na slici 4.8.

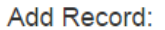

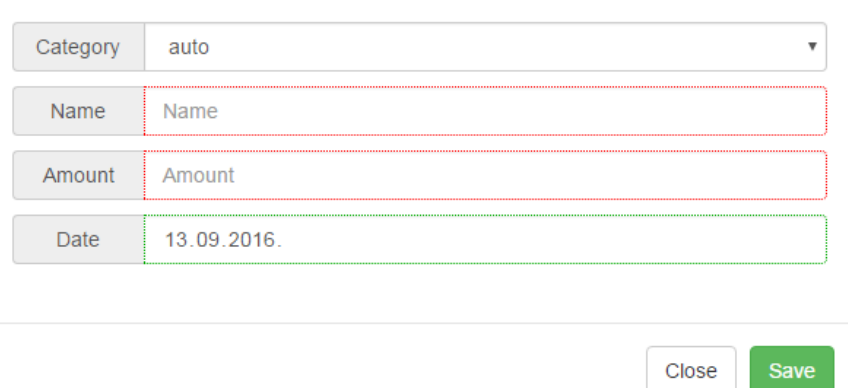

Sl. 4.8. Izgled sučelja za unos troškova.

Ako je potrebno promijeniti neki podatak već unesenog troška, to je moguće učiniti klikom na ikonu olovke. Izgled sučelja za promjenu podataka troška prikazan je na slici 4.9.

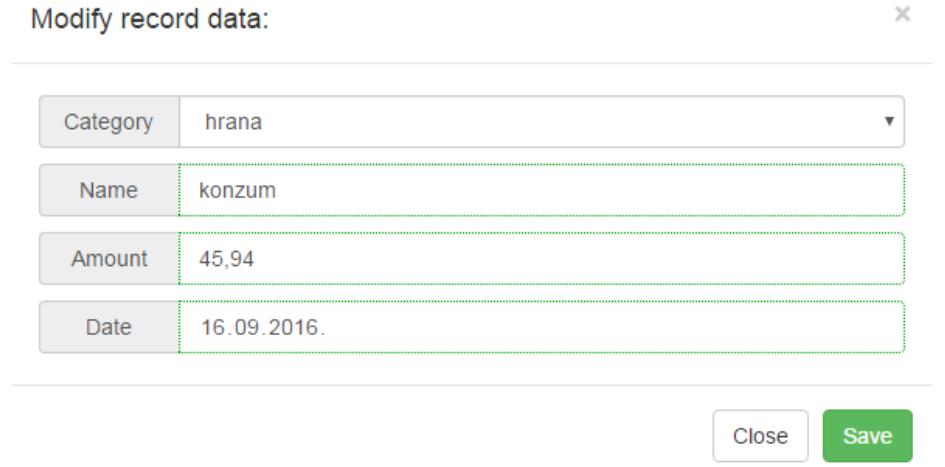

Sl. 4.9. Izgled sučelja za promjenu podataka troška.

Troškove je moguće obrisati klikom na ikonu kante za smeće. Slično kao i kod brisanja kategorija, korisnik mora potvrditi brisanje zapisa. Izgled sučelja za brisanje zapisa prikazan je na slici 4.10.

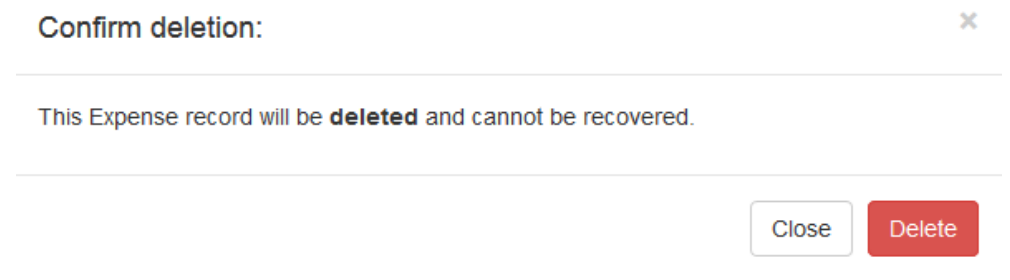

Sl. 4.10. Izgled sučelja za brisanje zapisa.

### <span id="page-22-0"></span>**4.5. Filtriranje podataka**

Unesene podatke (troškove) moguće je filtrirati po kategorijama, ali i po datumu. Kako bi se izvršilo filtriranje, u padajućem izborniku potrebno je izabrati kategoriju koju se želi filtrirati, i određeno vremensko razdoblje, te kliknuti na gumb "*Apply filter*". Primjer filtriranih podataka za kategoriju "hrana" i razdoblje 01.08.2016. - 31.08.2016. dan je na slici 4.11.

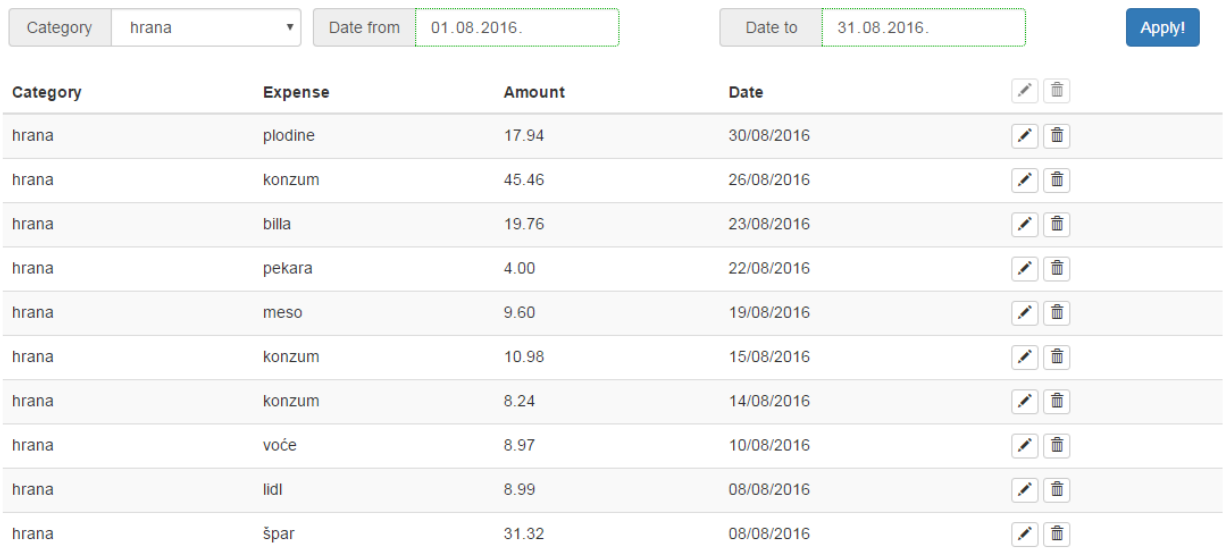

Sl. 4.11. Izgled sučelja za filtriranje zapisa i filtrirani podaci.

### <span id="page-22-1"></span>**4.6. Prikaz podataka**

Uneseni podaci (troškovi) prikazuju se tablično, kao popis svih troškova, u nekom vremenskom periodu (za sve dostupne kategorije ili samo određenoj kategoriji). Tablični prikaz troškova vidljiv je na slici 4.12.

| Category              | All categories<br>۷ | Date from<br>19 08 2016 |               | Date to<br>19.09.2016. | Apply!  |
|-----------------------|---------------------|-------------------------|---------------|------------------------|---------|
| Category              |                     | <b>Expense</b>          | <b>Amount</b> | <b>Date</b>            | ノ直      |
| razno                 |                     | slike                   | 27.00         | 17/09/2016             | ノー面     |
| hrana                 |                     | konzum                  | 45.94         | 16/09/2016             | ノー面     |
| slatkiši/grickalice   |                     | konzum                  | 9.48          | 16/09/2016             | ノー面     |
| vrećice po trgovinama |                     | konzum                  | 1.00          | 16/09/2016             | ↗ ≡     |
| žvakaće               |                     | konzum                  | 6.99          | 16/09/2016             | ↗■      |
| sokovi/mineralna      |                     | konzum                  | 5.99          | 16/09/2016             | ↗■      |
| kava/začini itd       |                     | konzum/šećer/kokos      | 19.47         | 16/09/2016             | ↗■      |
| pokloni               |                     | vodena kugla            | 45.00         | 16/09/2016             | ノ面      |
| bon                   |                     | tomato                  | 55.00         | 15/09/2016             | ↗ ≐     |
| kozmetika i drugo     |                     | bipa                    | 39 80         | 14/09/2016             | 一面<br>╭ |

**Expenses overview** 

Sl. 4.12. Tablični prikaz troškova.

Osim u tablici, troškovi su prikazani i primjenom grafikona. Linijski grafikon prikazuje promjenu troškova u vremenu, gdje su rezultati grupirani (sumirani) po kategorijama. Također, kružni grafikon prikazuje udjele pojedinih kategorija u ukupnoj potrošnji za odabrani vremenski period. Opisani grafikoni prikazani su na slikama 4.13. i 4.14.

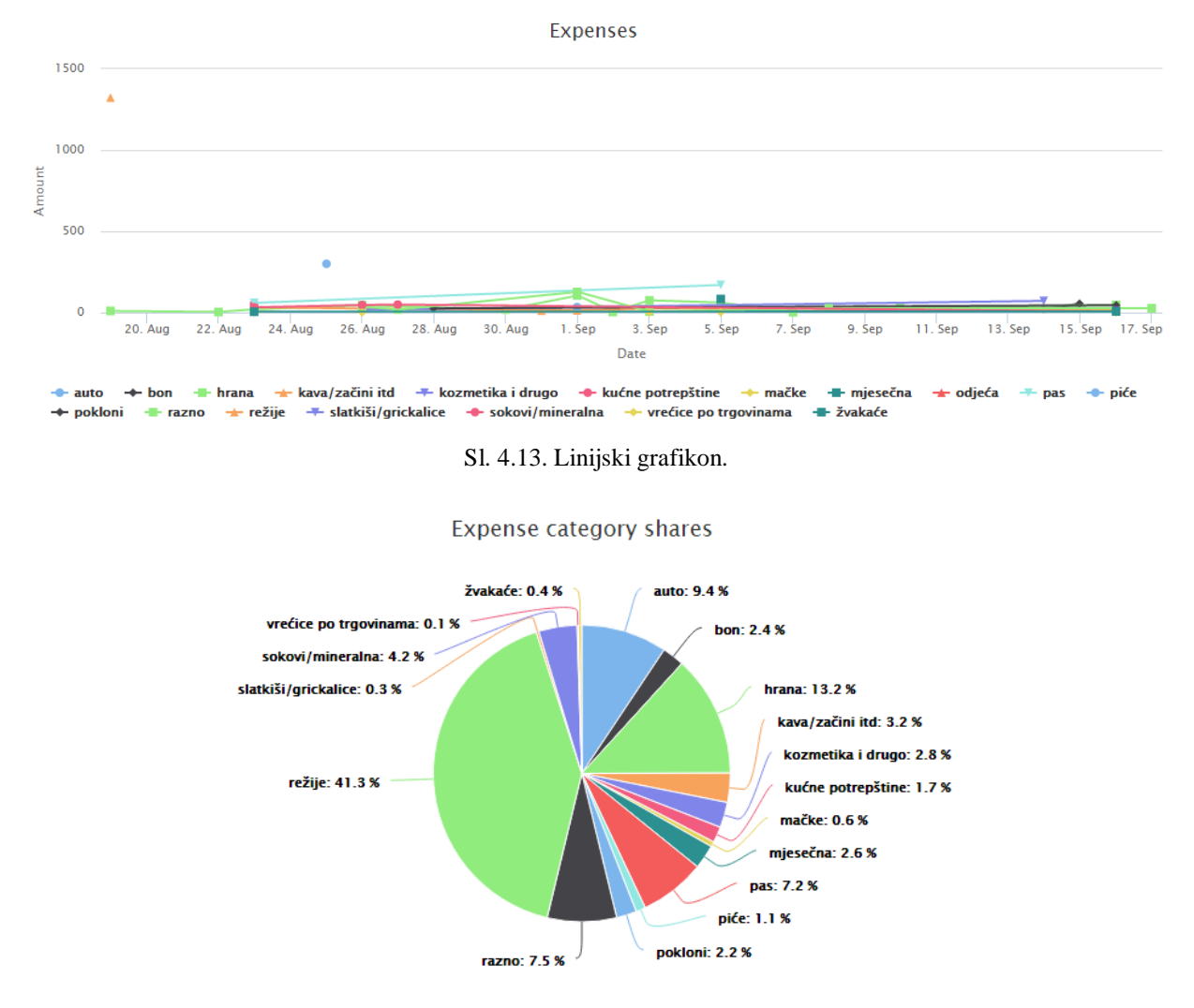

Sl. 4.14. Kružni grafikon.

Klikom na nazive kategorija koje se nalaze ispod linijskog grafikona moguće je dodatno filtrirati prikazane rezultate, odnosno prikazati ili sakriti liniju pojedine kategorije. To je korisno u slučaju kada je kroz filtriranje odabran duži vremenski period, npr. kada je teško razlučiti kako se linija pojedine kategorije kreće na grafikonu, ili kada jedan zapis velikog iznosa utječe na kvalitetni prikaz ostalih troškova (kao na linijskom grafikonu sa slike 4.13). Linijski grafikon sa skrivenom kategorije "režije" prikazan je na slici 4.15.

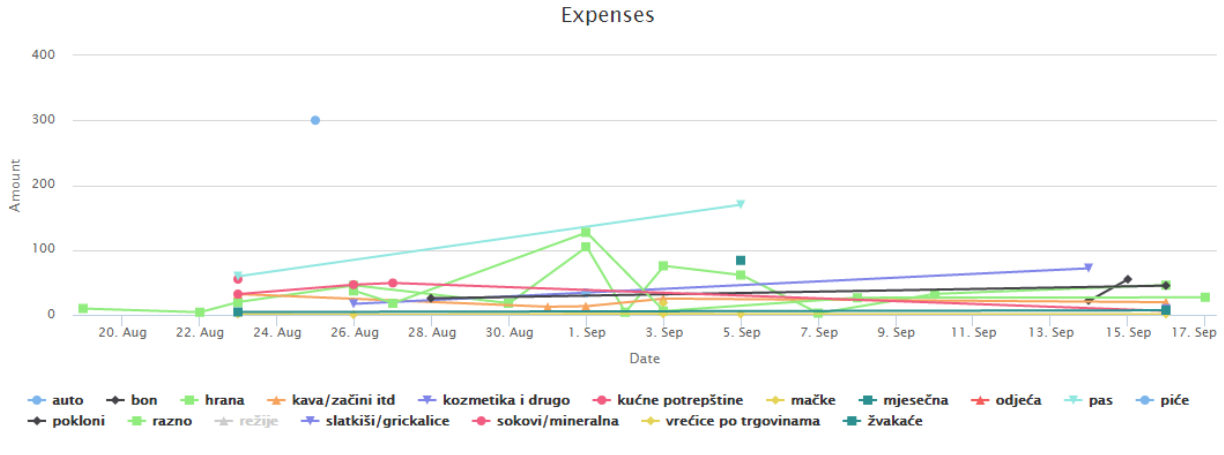

Sl. 4.15. Linijski grafikon sa skrivenom kategorijom "režije".

Kako je dodana mogućnost filtriranja podataka prema kategorijama bilo je potrebno dodati grafikone koji prikazuju udio troškova unutar pojedine kategorije. Dodani grafikoni (linijski i kružni) prikazani su na slikama 4.16. i 4.17.

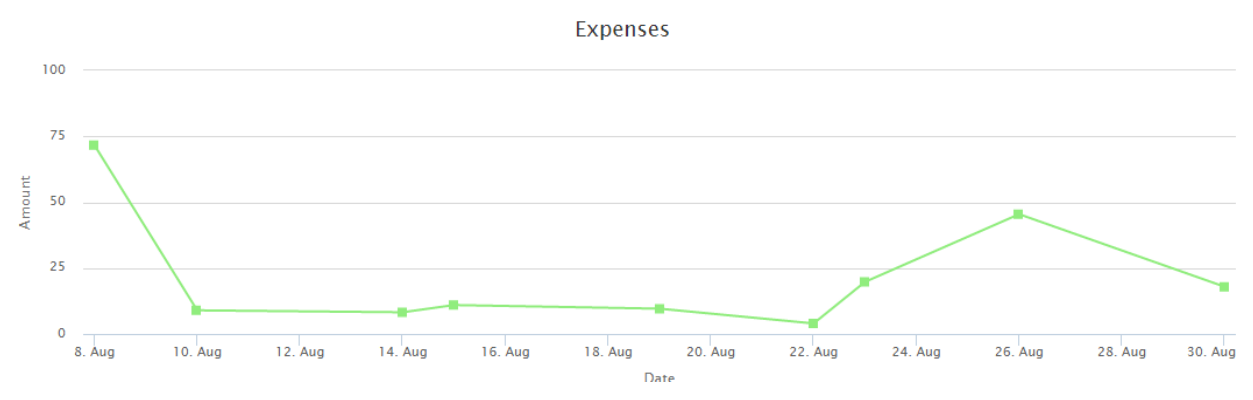

Sl. 4.16. Linijski grafikon troškova prikazuje kretanje troškova za jednu kategoriju.

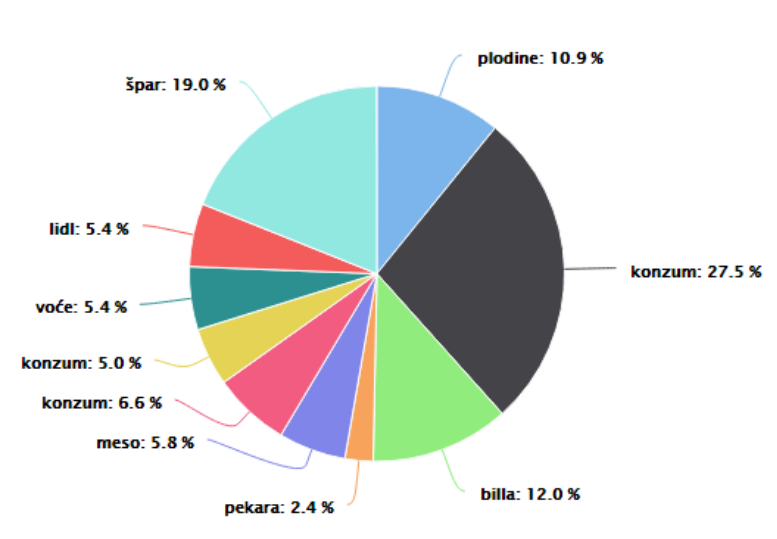

Record amount shares in category

Sl. 4.17. Kružni grafikon prikazuje udjele troškova u ukupnoj potrošnji za zadanu kategoriju.

## <span id="page-25-0"></span>**4.7. Korištenje aplikacije na mobilnim uređajima**

Kako je prethodno spomenuto, jedna od primijenjenih tehnologija, Bootstrap, omogućava i olakšava izradu prilagodljivih (responzivnih) Internet stranica. Na slikama 4.18 (a), (b), (c), (d), prikazan je izgled sučelja aplikacije s mobilnog uređaja.

| •••○ bonbon ক                                    | 21:57<br>192.168.0.12              | $@79\%$<br>$\mathfrak{C}$ | •••○ bonbon ক                                          | 21:57<br>192.168.0.12 |
|--------------------------------------------------|------------------------------------|---------------------------|--------------------------------------------------------|-----------------------|
|                                                  | <b>Expense Tracker</b>             |                           | <b>Expense Tracker</b><br>Overview<br>Reports          | Categories            |
| Home                                             | Contact<br>Log in                  |                           |                                                        |                       |
|                                                  |                                    |                           | <b>Expenses overview</b>                               |                       |
| Sign in                                          |                                    |                           | Category<br>All categories<br>19.08.2016.<br>Date from |                       |
|                                                  | Sign up                            |                           | 19.09.2016.<br>Date to                                 |                       |
|                                                  |                                    |                           |                                                        |                       |
|                                                  |                                    |                           |                                                        |                       |
|                                                  | Sign in                            |                           | Category                                               | <b>Expense</b>        |
|                                                  |                                    |                           | razno                                                  | slike                 |
|                                                  |                                    |                           | hrana                                                  | konzum                |
|                                                  |                                    |                           | slatkiši/grickalice                                    | konzum                |
| ń                                                | $\square$                          | n                         | vrećice po trgovinama                                  | konzum                |
|                                                  |                                    |                           |                                                        |                       |
|                                                  | (a)                                |                           |                                                        | (b)                   |
|                                                  | 21:57                              | $@79\%$                   | •••○ bonbon 〒                                          | 21:57                 |
|                                                  |                                    | ≡                         |                                                        | 192.168.0.12          |
| <b>Expense Tracker</b>                           |                                    | Apply!                    | Add Record:                                            |                       |
|                                                  | <b>Expense</b>                     | Amount                    | Category<br>auto                                       |                       |
|                                                  |                                    | 27.00                     | Name<br>Name                                           |                       |
| slike                                            |                                    | 45.94                     | Amount<br>Amount                                       |                       |
| 192.168.0.12<br>konzum<br>konzum                 |                                    | 9.48                      | 19.09.2016.<br>Date                                    |                       |
|                                                  |                                    | 1.00                      |                                                        |                       |
|                                                  |                                    | 6.99                      |                                                        | Close                 |
|                                                  |                                    | 5.99                      | Gategory                                               | <b>Expense</b>        |
| konzum<br>konzum<br>konzum                       |                                    | 19.47                     | razno                                                  | slike                 |
| vrećice po trgovinama                            | konzum/šećer/kokos<br>vodena kugla | 45.00                     | hrana                                                  | konzum                |
|                                                  | tomato                             | 55.00                     | slatkiši/grickalice                                    | konzum                |
| bipa<br>$1/7$ $\rightarrow$ Expenses per page 10 |                                    | 39.80                     | vrećice po trgovinama                                  | konzum                |

Sl. 4.18. Izgled sučelja aplikacije na mobilnom uređaju.

Iz navedenih slika vidljivo je kako se sav sadržaj prilagodio dimenzijama ekrana mobilnog uređaja što olakšava upotrebu aplikacije s pametnog telefona.

## <span id="page-26-0"></span>**5. ANALIZA FUNKCIONALNOSTI APLIKACIJE NA STVARNOM PRIMJERU**

Aplikaciju i njene funkcije nije moguće pravilno testirati povremenim upisivanjem samo nekoliko izmišljenih troškova, stoga su korišteni stvarni podaci koji su prikupljeni u vremenskom periodu Lipanj 2016. - Rujan 2016., na stvarnom primjeru prosječne tročlane obitelji s kućnim ljubimcem.

U nastavku su prikazani grafikoni pomoću kojih se može analizirati potrošnja novca u vremenskom periodu a) 01.07. - 31.07.2016 i vremenskom periodu b) 01.08.2016. - 31.08.2016.

Slike 5.1 i 5.2 prikazuju linijske grafikone potrošnje, iz kojih je vidljivo kako je najviše novca u vremenskim periodima a) i b) potrošeno na režije.

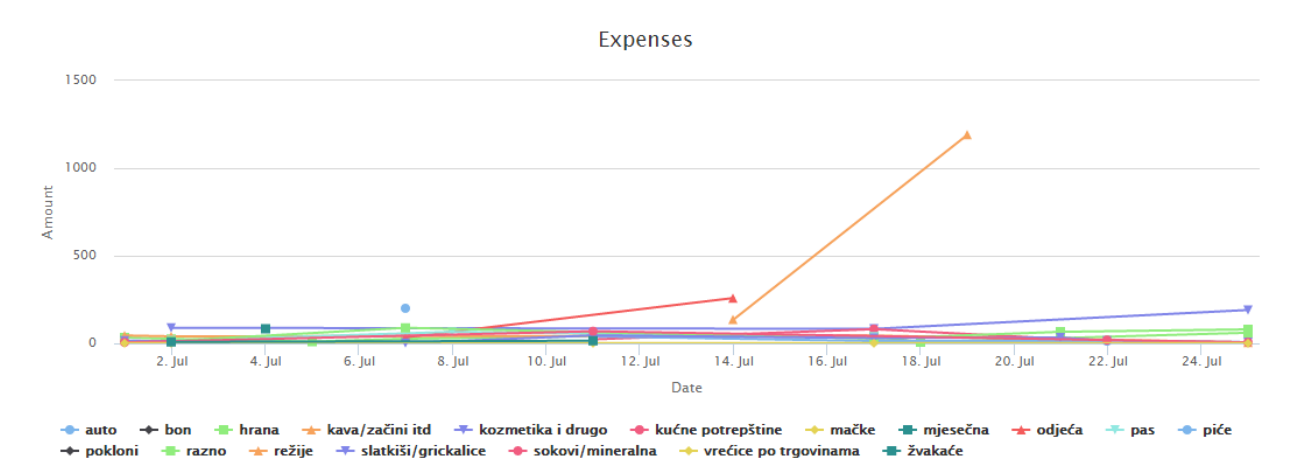

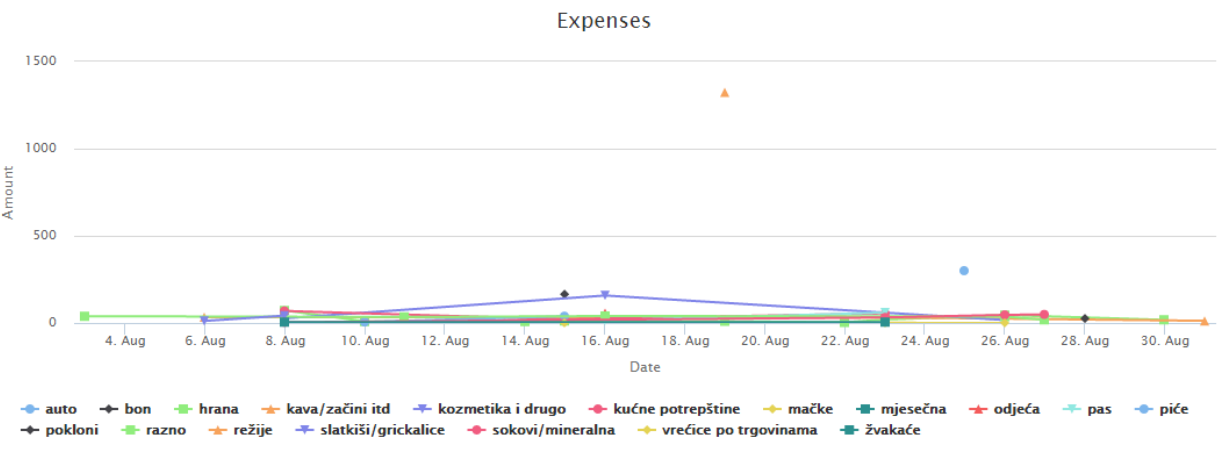

Sl. 5.1. Linijski grafikon potrošnje u vremenskom periodu a) 01.07.2016 - 31.07.2016

Sl. 5.2. Linijski grafikon potrošnje u vremenskom periodu b) 01.08.2016 - 31.08.2016

Slika 5.3 prikazuje kružni grafikon udjela u potrošnji za pojedine kategorije za prvi vremenski period (a), iz čega se može zaključiti kako se nakon režija, najviše novca potrošilo na kozmetičke proizvode i odjeću. Na slici 5.4 koja prikazuje kružni grafikon udjela u potrošnji za pojedine kategorije u drugom vremenskom periodu (b), razlika je vidljiva, jer je nakon režija, najviše novca potrošeno na automobil (gorivo) i hranu.

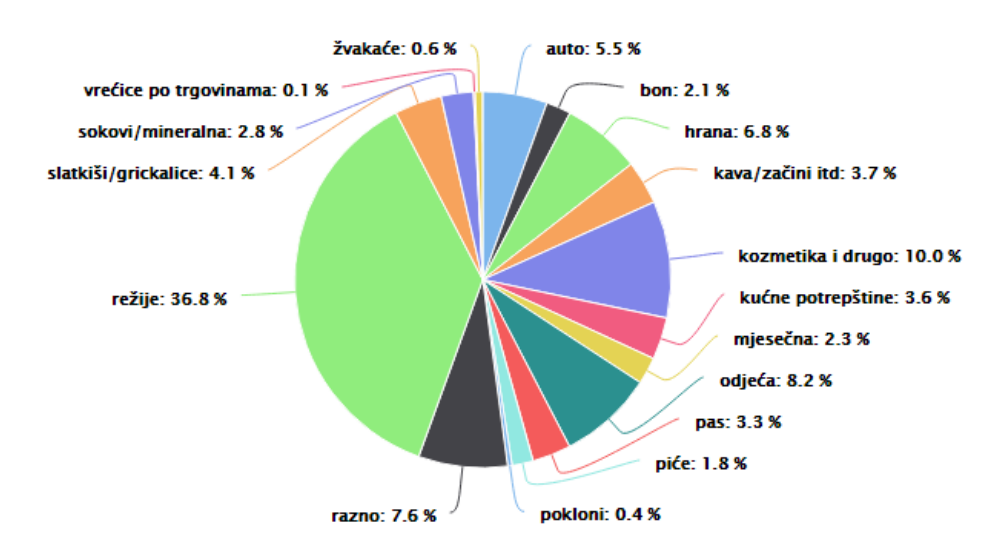

**Expense category shares** 

Sl. 5.3 Kružni grafikon udjela u potrošnji za pojedine kategorije u vremenskom periodu a) 01.07.2016 - 31.07.2016

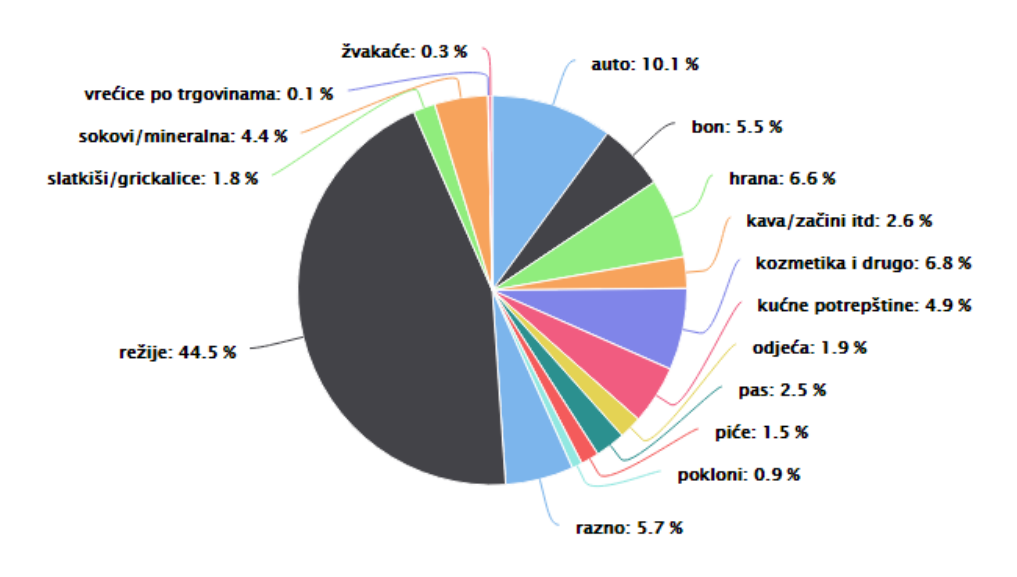

**Expense category shares** 

Sl. 5.4. Kružni grafikon udjela u potrošnji za pojedine kategorije u vremenskom periodu b) 01.08.2016 - 31.08.2016

Kako je implementirana mogućnost filtriranja podataka po kategorijama potrošnje, troškovi su filtrirani za period 01.07.2016 – 31.08.2016 (dva mjeseca), za kategoriju "hrana". Iz filtriranih podataka (slika 5.5), vidi se kako je ukupna potrošnja novca za hranu nešto manja u 8. mjesecu, u odnosu na 7. mjesec.

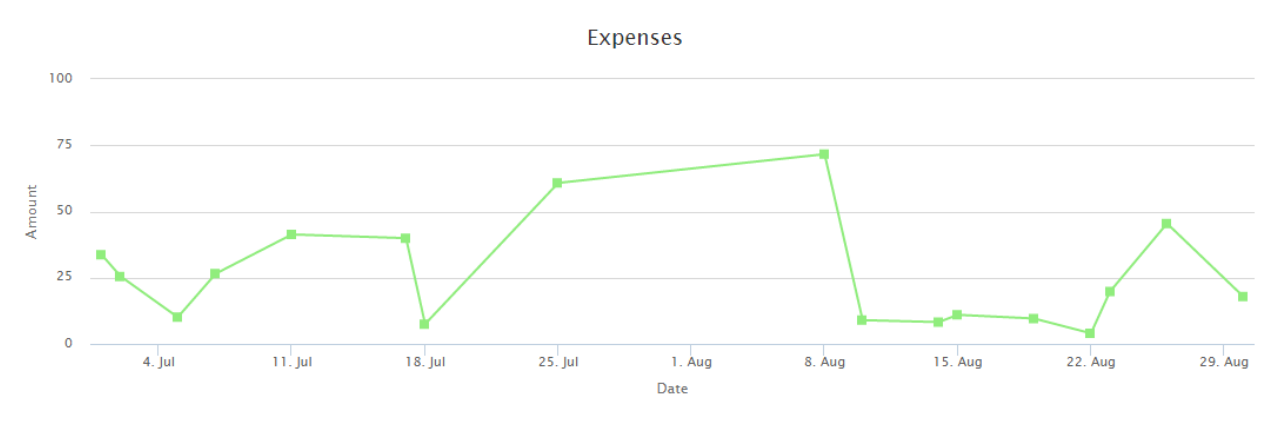

Sl. 5.5. Linijski grafikon troškova prikazuje kretanje troškova za kategoriju "hrana" u periodu 01.07.2016 - 31.08.2016.

Također, iz kružnog grafikona (filtrirani podaci) prikazanog na slici 5.6. moguće je vidjeti kako iz kategorije "hrana", najveći udio u ukupnom iznosu potrošnje (u dvomjesečnom periodu) otpada na troškove koji su napravljeni u najvećem trgovačkom lancu.

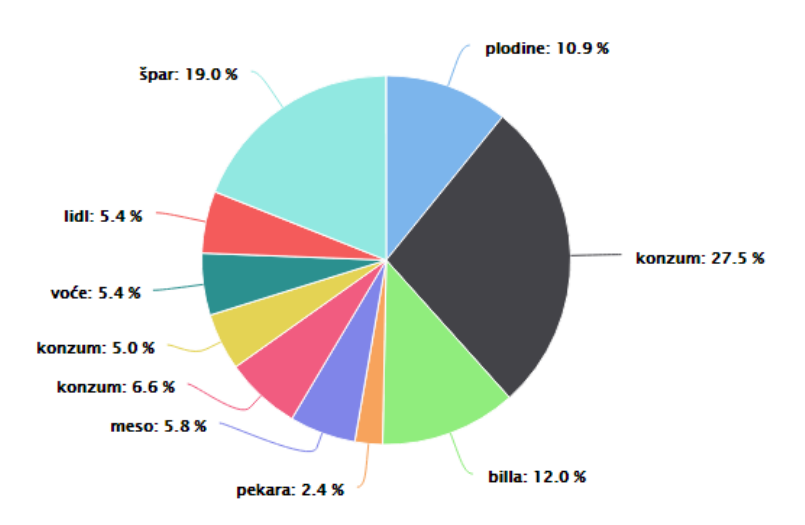

Record amount shares in category

Sl. 5.6. Kružni grafikon udjela u potrošnji za jednu kategoriju, u periodu 01.07.2016 - 31.08.2016.

Svakodnevnim korištenje aplikacije tijekom dužeg vremenskog perioda utvrđene su određene greške i nedostaci te su isti ispravljeni no unatoč tome ostaje još dovoljno prostora za implementiranje različitih dodataka i proširenja koji bi unaprijedili aplikaciju. Neka od mogućih proširenja aplikacije navedena su u sljedećem potpoglavlju.

#### <span id="page-29-0"></span>**5.1. Moguća proširenja aplikacije**

Kako je u današnjem svijetu sve češća kupovina različitih proizvoda na rate, jedno od mogućih proširenja je omogućavanje automatskog dodavanja troškova koji su kupljeni na rate, odabirom broja rata prilikom unosa novog troška.

Također, kako bi se korisniku aplikacije omogućila jednostavnija usporedba troškova u različitim vremenskim periodima, moguće proširenje je paralelni prikaz istovrsnih grafikona, s mogućnošću odabira dva različita vremenska razdoblja.

Još jedno moguće proširenje je izrada funkcionalnosti kalendara sa podsjetnicima, koji bi korisnika u zadanim vremenskim intervalima podsjećali na određene aktivnosti (plaćanje mjesečnih računa i slično). Kako mnogo ljudi koristi Google Calendar za pohranu osobnih podsjetnika, jedan od načina za implementaciju ove funkcionalnosti je integracija kalendara tj. podsjetnika sa Google Calendar servisom.

Korisna funkcija bi bila i unos mjesečnog budžeta, koji bi uključivao sve prihode korisnika (plaća, različite naknade i slično), a zatim bi se korisniku mogao prikazati ukupni iznos tog mjesečnog budžeta, kao i do sad potrošeni iznos, odnosno preostali iznos mjesečnog budžeta.

Kako se trenutni troškovi unose bez valute, uz pretpostavku da će korisnik unositi troškove u svojoj valuti (kune itd.), još jedna od korisnih funkcionalnosti bi bila omogućavanje unosa troškova u različitim valutama, čiji bi se iznosi zatim preračunavali u korisnikovu početno zadanu valutu.

## <span id="page-30-0"></span>**6. ZAKLJUČAK**

U radu je opisana Web aplikacija za praćenje troškova. Tema diplomskog rada je izabrana zbog moguće primjene u stvarnom životu i želje da se nauči više o izradi Internet stranica na nekom konkretnom zadatku.

Zadatak diplomskog rada je ispunjen jer aplikacija radi kako je zamišljeno i planirano. Nakon izrade aplikacija je testirana na stvarnim podacima kroz nekoliko mjeseci gotovo svakodnevnog korištenja i ispravljene su greške i nedostaci koji su se pojavili. Osim toga dodane su još neke korisne funkcionalnosti kako bi aplikacija bila jednostavnija za korištenje (jednostavno dodavanje kategorija i troškova, grafički prikaz zapisa itd.).

Prilikom izrade pazilo se na to da aplikacija bude prilagođena za korištenje na različitim uređajima (računalo, *tablet*, pametni telefon). To znači da je primijenjen responzivni dizajn kojim je omogućeno da se sadržaj prilagođava različitim dimenzijama ekrana te se aplikacija ispravno prikazuje na pametnom telefonu bez potrebe za izradom zasebne mobilne inačice.

Sama aplikacija ne nudi ništa novo u odnosu na postojeće aplikacije no to ne umanjuje njenu funkcionalnost. Iako ne sadrži toliko širok spektar mogućnosti, u odnosu na neke druge aplikacije, pruža dovoljno korisnih podataka iz kojih korisnik vrlo lako može pratiti na što se troši novac i po potrebi promijeniti svoje navike.

Aplikaciju je moguće unaprijediti implementiranjem različitih dodataka i proširenja. Neka od mogućih proširenja opisana su u radu. To bi aplikaciju dovelo na razinu nekih popularnih aplikacija današnjice i učinilo ju konkurentnijom na tržištu i privlačnijom za korištenje.

## <span id="page-31-0"></span>**LITERATURA**

- [1] D. Cvrlje, Priručnik za vježbe iz kolegija Osobne Financije, Zagreb: Ekonomski Fakultet.
- [2] M. Ivanov. [Mrežno]. Poveznica: http://www.stedopis.hr/articles/10-stvari-koje-mladimoraju-znati-o-novcu.
- [3] S. Choudhury, »Personal Finance Apps with Amazing Dashboards—Part 2: Toshl Finance,« [Mrežno]. Poveznica: http://www.fusioncharts.com/blog/2013/11/personalfinance-apps-with-amazing-dashboards-part-2-toshl-finance/. [Pokušaj pristupa 11 06 2016].
- [4] I. Brezak Brkan, »Toshl prati troškove 100 tisuća korisnika na iPhoneu, Symbianu, Androidu, BlackBerryu, Maemu i dakako – u web aplikaciji,« Netokracija, [Mrežno]. Poveznica: http://www.netokracija.com/toshl-iphone-android-symbian-blackberry-maemo-9923. [Pokušaj pristupa 11 06 2016].
- [5] B. Kalen, »The Best Envelope Budgeting App,« Money Mini Blog, [Mrežno]. Poveznica: http://moneyminiblog.com/reviews/goodbudget-review-best-envelope-budgeting-app/. [Pokušaj pristupa 14 06 2016].
- [6] L. Ludwig, »Mint.com review,« Investor Junkie, [Mrežno]. Poveznica: https://investorjunkie.com/54/mint-com-review/. [Pokušaj pristupa 13 06 2016].
- [7] S. Ray, »One touch expenser is a free and easy-to-use expense-tracking app for Android,« Phone Arena, [Mrežno]. Poveznica: http://www.phonearena.com/news/One-touchexpenser-is-a-free-and-easy-to-use-expense-tracking-app-for-Android\_id51538. [Pokušaj pristupa 11 06 2016].
- [8] E. Zukerman, »Log Your Spending Habits and Keep Your Finances Under Control With One Touch Expenser for Android,« Make use of, [Mrežno]. Poveznica: http://www.makeuseof.com/tag/log-your-spending-habits-and-keep-your-finances-undercontrol-with-one-touch-expenser-for-android/. [Pokušaj pristupa 09 06 2016].
- [9] A. n. naveden, »Money Lover Review,« Slant.co, [Mrežno]. Poveznica: http://www.slant.co/options/2889/~money-lover-review. [Pokušaj pristupa 09 06 2016].
- [10] S. Zainudin, »Money Lover Review (expense tracking app),« Ringgit, [Mrežno]. Poveznica: http://ringgitohringgit.com/2015/12/11/money-lover-review/. [Pokušaj pristupa 09 06 2016].
- [11] D. Ružić, D. Turkalj i I. Kelić, »Optimizacija multimedije HTML5,« [Mrežno]. Poveznica: http://www.efos.unios.hr/multimedijalni-marketing/wpcontent/uploads/sites/133/2013/04/Optimizacija-multimedije-Html5.pdf. [Pokušaj pristupa 27 04 2016].
- [12] Convergent Media Grop, »HTML5,« Mangjura.hr, [Mrežno]. Poveznica: http://manjgura.hr/blog/html5/. [Pokušaj pristupa 01 06 2016].
- [13] A. M. Komar, Računalna animacija na Webu, završni rad, Zagreb, 2013.
- [14] Webtech, »CSS3,« [Mrežno]. Poveznica: http://www.webtech.com.hr/css3.php. [Pokušaj pristupa 05 06 2016].
- [15] A. Barać, Razvoj dinamičkih Web aplikacija, diplomski rad, Pomorski fakultet u Rijeci, 2014.
- [16] Webizrada.org, »Bootstrap čarobni sastojak naših web stranica,« [Mrežno]. Poveznica: https://webizrada.org/bootstrap-carobni-sastojak-nasih-web-stranica/. [Pokušaj pristupa 05 06 2016].
- [17] M. Otto i T. Jacob, »Twitter Bootstrap,« [Mrežno]. Poveznica: http://www.getbootstrap.com. [Pokušaj pristupa 24 03 2014].
- [18] M. Majcen, Komunikacijski uzorci pokretnih korisnika u telekomunikacijskim uslugama i uslugama društvenog umrežavanja, završni rad, Zagreb, 2014.
- [19] D. Robeli, Osnove programskog jezika PHP, Fakultet strojarstva i brodogradnje, 2002.
- [20] V. Bačić, PHP u obrazovanju, diplomski rad, Osijek, 2011.
- [21] Wikipedia, »Baze podataka,« [Mrežno]. Poveznica: https://hr.wikipedia.org/wiki/Baza\_podataka. [Pokušaj pristupa 17 06 2016].
- [22] Wikipedia, »MySQL,« [Mrežno]. Poveznica: http://hr.wikipedia.org/wiki/MySQL. [Pokušaj pristupa 03 05 2016].
- [23] Moj Web Dizajn, »Uvod u JavaScript,« [Mrežno]. Poveznica: http://www.mojwebdizajn.net/web-programiranje/vodic/javascript/uvod-u-javascript.aspx. [Pokušaj pristupa 20 06 2016].
- [24] Wikipedia, »Javascript,« [Mrežno]. Poveznica: http://hr.wikipedia.org/wiki/JavaScript. [Pokušaj pristupa 07 05 2016].
- [25] Z. Bujanović, »PMF Zagreb, Računarski praktikum II, Predavanje 05, JSON, Ajax, jQuery,« 2015. [Mrežno]. Poveznica: https://web.math.pmf.unizg.hr/nastava/rp2d/slideovi/Predavanje%2005%20- %20JSON,%20Ajax,%20jQuery.pdf. [Pokušaj pristupa 20 06 2016].
- [26] D. Penezić, »JSON format za prijenos strukture podataka,« [Mrežno]. Poveznica: http://www.srce.unizg.hr/arhiva\_weba/sistemac2015/index.php%3Fid=35&no\_cache=1&t x ttnews%255Btt news%255D=536.html. [Pokušaj pristupa 18 05 2016].
- [27] D. Penezić, »AJAX model za kontinuirani dohvat podataka unutar web aplikacije,« Sistemac Carnet, [Mrežno]. Poveznica: http://www.srce.unizg.hr/arhiva\_weba/sistemac2015/index.php%3Fid=35&tx\_ttnews[swo rds]=ajax&tx\_ttnews[tt\_news]=582&tx\_ttnews[backPid]=39&cHash=8e23dc91e1.html. [Pokušaj pristupa 20 06 2016].
- [28] T. Deković, »jQuery,« [Mrežno]. Poveznica: http://gkzd.hr/jquery/jquery.html. [Pokušaj pristupa 28 05 2016].
- [29] Highsoft AS, »Highcharts JS,« [Mrežno]. Poveznica: http://www.highcharts.com/. [Pokušaj pristupa 03 06 2016].

## <span id="page-33-0"></span>**SAŽETAK**

U ovom diplomskom radu obrađena je tema izrade Web aplikacije za praćenje troškova. Aplikacija korisniku omogućuje jednostavne i korisne funkcije u praćenju osobnih troškova. Za izradu primijenjene su neke od popularnih tehnologija današnjice koje se često koriste prilikom izrade modernih, tehnički kvalitetnih Internet stranica. Opisana je funkcionalnost aplikacije, dani su primjeri primijenjenih programskih kodova. Izrađena aplikacija je testirana i prikazani su rezultati testiranja.

**Ključne riječi:** osobne financije, osobni troškovi, praćenje troškova, web aplikacija, web troškovi

### <span id="page-33-1"></span>**ABSTRACT**

This diploma thesis discusses the development of Web application for tracking expenses. Application provides user simple and useful functions for personal expenses monitoring. Application is based on popular and modern technologies, plugins and frameworks that are widely used for building modern websites. Built application description was thoroughly described, used source code examples are given. Application has been properly tested and testing results were given.

**Title:** Expenses monitoring Web application

**Keywords:** personal expenses, personal finances, expense monitoring, expense tracking, expense tracking app

## <span id="page-34-0"></span>**ŽIVOTOPIS**

Maja Miljević rođena je 29. siječnja 1991. godine Osijeku. Pohađala je OŠ Sv. Ane u Osijeku koju je završila s odličnim uspjehom. Nakon toga upisuje Opću gimnaziju također u Osijeku s namjerom da kasnije studira nešto od društvenih znanosti. No nakon završene srednje škole i pomnijeg razmatranja za stjecanje visoke stručne spreme odabire Fakultet elektrotehnike, računarstva i informacijskih tehnologija u Osijeku, tada Elektrotehnički fakultet Osijeku. Po završetku preddiplomskog studija računarstva odlučuje se za nastavak školovanja također na Fakultetu elektrotehnike, računarstva i informacijskih tehnologija i upisuje diplomski studij procesnog računarstva.

## <span id="page-35-0"></span>**PRILOZI**

## **I. Prilozi na CD-u**

<span id="page-35-1"></span>Na pripadajućem CD-u nalaze se sljedeći prilozi:

- diplomski rad u digitalnom formatu (.docx i .pdf),
- izvorni kod Web aplikacije.